# Simple Switch Mode: Port Aggregator Feature White Paper

DELL<sup>™</sup> PowerConnect<sup>™</sup> M6220/M6348/M8024

www.dell.com | support.dell.com

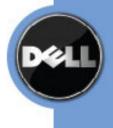

## Notes, Notices, and Cautions

A NOTE indicates important information that helps you make better use of your computer.

A NOTICE indicates either potential damage to hardware or loss of data and tells you how to avoid the problem.

A CAUTION indicates a potential for property damage, personal injury, or death.

#### Information in this document is subject to change without notice.

#### © 2009 Dell Inc. All rights reserved.

Reproduction in any manner whatsoever without the written permission of Dell Inc. is strictly forbidden.

Trademarks used in this text: *Dell, Dell OpenManage,* the *DELL* logo, *Inspiron, Dell Precision, Dimension, OptiPlex, PowerConnect, PowerApp, PowerVault, Axim, DellNet,* and *Latitude* are trademarks of Dell Inc.; *Microsoft, Windows,* and *Windows Vista* are either trademarks or registered trademarks of Microsoft Corporation in the United States and/or other countries. *Procomm Plus* is a registered trademark of Symantec Corporation or its affiliates in the U.S. and other countries.

Other trademarks and trade names may be used in this document to refer to either the entities claiming the marks and names or their products. Dell Inc. disclaims any proprietary interest in trademarks and trade names other than its own.

Model M6220/M6348/M8024

Rev. A01

# **TABLE OF CONTENTS**

| ABSTRACT                                                                                                    | 4                |
|----------------------------------------------------------------------------------------------------|------------------|
| INTRODUCTION                                                                                                    | 4                |
| DEFINITIONS                                                                                                    | 4                |
| DESCRIPTION                                                                                                    | 5                |
| Advantages<br>Default Configurations<br>What Port Aggregator Does Not Do12                                                                                                    | 6                |
| USER INTERFACES1                                                                                                    | 3                |
| WEB INTERFACE                                                                                                    | 3                |
| USING SIMPLE MODE WITH CISCO SWITCHES19                                                                                                    | 9                |
| EQUIPMENT NEEDED       11         SOFTWARE NEEDED       11         OBJECTIVE       11         STEPS TO FOLLOW       11         EXAMPLES OF A SINGLE SWITCH WITH FOUR AGGREGATOR GROUPS       11         EXAMPLES OF A SINGLE SWITCH WITH TWO AGGREGATOR GROUPS       12         EXAMPLE OF TWO SWITCHES WITH TWO AGGREGATOR GROUPS       22         EXAMPLE OF TWO SWITCHES WITH TWO AGGREGATOR GROUPS       24 | 9<br>9<br>9<br>2 |
| CLI COMMANDS                                                                                                    | 7                |
| SIMPLE SWITCH MODE SUPPORTED CLI COMMANDS                                                                                                    | 8                |
| SNMP OBJECTS                                                                                                    | 5                |
| SNMP TRAPS                                                                                                    |                  |

# Abstract

This white paper discusses the Port Aggregator feature of the Dell<sup>™</sup> PowerConnect<sup>™</sup> M6220/M6348/M8024 software.

# Introduction

The Port Aggregator feature minimizes the administration required for managing the Dell PowerConnect M6220/M6348/M8024. The Dell PowerConnect M6220/M6348/M8024 are Layer 3, Gigabit Ethernet switch blades for the Dell PowerEdge M1000e. The Dell PowerEdge M1000e can support up to 16 Server Blades and six Input Output Modules (IOMs).

The Port Aggregator feature minimizes the administration required for managing the Bladebased switches. When the switch is operating in Simple mode, the administrator can map internal ports to external ports without having to know anything about Spanning Tree Protocol (STP), Virtual Local Area Network (VLAN), Link Aggregation or other L2/L3 protocols. For a list of Port Aggregator advantages, see page 5.

# **Definitions**

This document assumes the reader is familiar with the Dell PowerConnect M6220/M6348/M8024 switch architecture.

| Term/Acronym | Definition                                  |
|--------------|---------------------------------------------|
| CLI          | Command Line Interface                      |
| CMC          | Chassis Management Controller               |
| HA           | High Availability                           |
| IOM          | Input Output Module                         |
| LACP         | Link Aggregation Control Protocol           |
| LACPDU       | Link Aggregation Control Protocol Data Unit |
| LAG          | Link Aggregation Group (Trunk)              |
| LOM          | LAN on motherboard                          |
| NIC          | Network Interface Card                      |
| SNMP         | Simple Network Management Protocol          |
| STP          | Spanning Tree Protocol                      |
| UI           | User Interface                              |
| VLAN         | Virtual Local Area Network                  |

# **Description**

The Port Aggregator feature is available when the switch is operating in Simple Mode. Simple Mode is disabled by default. The user is provided with an option to select the operational mode as "Simple mode" or "Normal mode" from the Dell CLI Setup wizard. In addition to this, users with privilege level 15 are able to change the mode via the CLI, Web, and SNMP user interfaces.

**NOTE:** A Trap identified by "operationalModeChangeTrap" is issued when the SNMP user changes the operational mode.

For information about changing the operational mode, refer to the "Port Aggregator" section of the Dell PowerConnect M6220/M6348/M8024 *Configuration Guide*.

### **Advantages**

- Port Aggregator is simple to configure. Simply map internal ports to external ports, assign a VLAN to the group (if required), and it's ready to go.
- Automatically configures multiple external ports into an LACP trunk group.
- By using aggregator groups, the feature provides loop-free operation without using STP.
- Works across a stack of switches (M6220 and M6348) so that you can now manage switches as one via the easy-to-use interface.
- Seamless interoperability Uplink looks like NIC ports to the network.
- Port Aggregator is completely interoperable. Dynamic (via LACP) and static link aggregation is supported on the external ports.

### **Default Configurations**

A default Port Aggregation (PA) group is configured on each switch. It includes all internal ports and the external ports they map to. The external ports in the PA group form a Link Aggregation Control Protocol (LACP) trunk group; therefore, like LACP groups, PA groups are limited to eight external member ports.

For M6220 and M6348 stacked switches, each unit in the stack has a default PA group. The default groups include the following ports:

- M6220 Internal ports (1/g1 16) and all fixed front-panel 1G ports (1g17 1g20).
- M8024 Internal ports (1/xg1 1/xg16) and all front-panel ports (1/xg17 1/xg24).
- M6348 Internal ports (1/g1 1/g32) and the first eight front-panel ports (1g/33 1g/40).

**NOTE:** In the default configuration, any external ports that do not belong to the default PA group do not participate in any VLAN. Therefore, the external ports that are not in the default PA groups cannot switch traffic.

Figure 1 illustrates the default condition on a stand-alone M6220 (not in a stack).

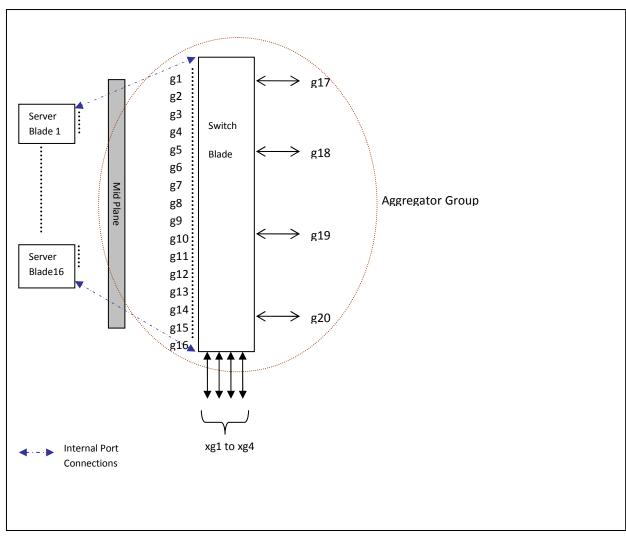

Figure 1. Default Aggregator Groups on a Modular Switch

Figure 2 illustrates the default condition on a stack of two switches. The M6220 and M6348 can be stacked with switches of the same model number (not with each other). The M8024 does not support stacking.

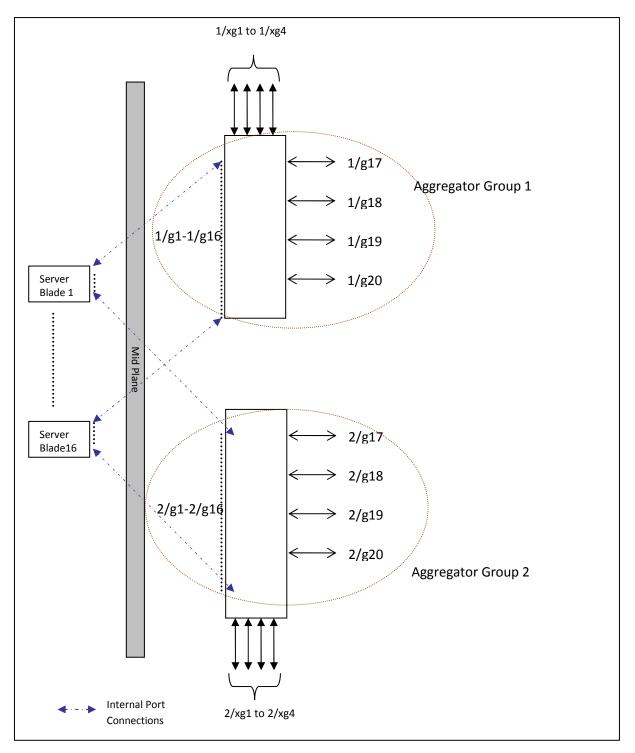

Figure 2. Default Aggregator Groups on a Stack of Two M6220 Switches

The following tables show the default Port Aggregator Group mappings for the PCM6220, PCM6348, and PCM8024 switches.

Table 1: PCM6220 Default Port Aggregator Group Mapping

| Aggregator<br>Group | Member Internal Ports                                                                              | Member Uplink (External)<br>Ports |
|---------------------|----------------------------------------------------------------------------------------------------|-----------------------------------|
| Group 1             | 1/g1,1/g2,1/g3,1/g4, 1/g5, 1/g6, 1/g7, 1/g8, 1/g9, 1/g10, 1/g11, 1/g12, 1/g13, 1/g14, 1/g15, 1/g16 | 1/g17, 1/g18, 1/g19, 1/g20        |
| Group 2             | 2/g1,2/g2,2/g3,2/g4, 2/g5, 2/g6, 2/g7, 2/g8, 2/g9, 2/g10, 2/g11, 2/g12, 2/g13, 2/g14, 2/g15, 2/g16 | 2/g17, 2/g18, 2/g19, 2/g20        |

#### Table 2: PCM6348 Default Port Aggregator Group Mapping

| Aggregator<br>Group | Member Internal Ports                                                                                                    | Member Uplink<br>(External) Ports                              |
|---------------------|----------------------------------------------------------------------------------------------------|----------------------------------------------------------------|
| Group 1             | 1/g1,1/g2,1/g3,1/g4, 1/g5, 1/g6, 1/g7, 1/g8, 1/g9, 1/g10, 1/g11, 1/g12, 1/g13, 1/g14, 1/g15, 1/g16, 1/g17,1/g18,1/g19,1/g20, 1/g21, 1/g22, 1/g23, 1/g24, 1/g25, 1/g26, 1/g27, 1/g28, 1/g29, 1/g30, 1/g31, 1/g32    | 1/g33, 1/g34,<br>1/g35, 1/g36<br>1/g37, 1/g38,<br>1/g39, 1/g40 |
| Group 2             | 2/g1,2/g2,2/g3,2/g4, 2/g5, 2/g6, 2/g7, 2/g8, 2/g9, 2/g10, 2/g11, 2/g12, 2/g13, 2/g14, 2/g15, 2/g16, 2/g17, 2/g18, 2/g19, 2/g20, 2/g21, 2/g22, 2/g23, 2/g24, 2/g25, 2/g26, 2/g27, 2/g28, 2/g29, 2/g30, 2/g31, 2/g32 | 2/g33, 2/g34,<br>2/g35, 2/g36<br>2/g37, 2/g38,<br>2/g39, 2/g40 |

#### Table 3: PCM8024 Default Port Aggregator Group Mapping

| Aggregator<br>Group | Member Internal Ports                                                                                              | Member Uplink (External) Ports                                    |
|---------------------|----------------------------------------------------------------------------------------------------|-------------------------------------------------------------------|
| Group 1             | 1/xg1,1/xg2,1/xg3,1/xg4, 1/xg5, 1/xg6, 1/xg7, 1/xg8, 1/xg9, 1/xg10, 1/xg11, 1/xg12, 1/xg13, 1/xg14, 1/xg15, 1/xg16 | 1/xg17, 1/xg18, 1/xg19, 1/xg20,<br>1/xg21, 1/xg22, 1/xg23, 1/xg24 |

For the PCM6220 and PCM6348 switches, the same default configuration is extended to each switch in the stack. The default configuration does not include 10G ports as part of any Aggregator Group, although they can be configured if desired.

**NOTE:** 1G and 10G external ports cannot be used at the same time within the same Aggregator Group.

A stand-alone switch in Simple mode supports up to eight Aggregator Groups, and a stack supports up to '6\*<Number of Units in stack>' Aggregator Groups. For example, in a stack of four units, the maximum number of Aggregator Groups is 24. On a 12-unit stack, the maximum number of groups is 72.

The number of internal ports in an Aggregator Group can include 1 up to the total number of available internal ports. The number of external ports that can be included in a group is limited to the maximum number of ports that can be included in a LAG. On the M6220, M6348, and

M8024 switches, eight ports is the maximum number. No member port, either internal or external, can participate in more than one Aggregator Group.

To prevent traffic from different groups being seen by other groups, a VLAN is reserved for each Aggregator Group by default. This VLAN reservation per group is not configurable; however, you can configure each group to participate in more than one user-created (unreserved) VLAN. VLANs 4022 – 4093 are reserved for each Aggregator Group, starting from 4022 for Group 1. The reserved VLANs are excluded from the user-configurable VLAN list. Member ports of the Aggregator Group are excluded from all other VLANs except the one reserved for that Group. With this reserved VLAN count, the maximum user-configurable VLANs become 952 (1024-72). This VLAN segregation ensures that the flooding occurs only within the Aggregator Group but not across groups. The MAC Address tables are shown for each Aggregator Group separately and an 'all' option in the CLI command can be used to show all the MAC addresses in all the groups. You are not allowed to include a VLAN in more than one aggregator group.

To prevent network loops and maximize bandwidth to and from the switch, when the number of uplink ports (external ports) is more than 1, you can configure the LACP (802.3ad) capability on the uplink ports. To distribute traffic when multiple external ports are included in a LAG, a hashing mode that is based on source MAC and destination MAC is used. You can configure the LACP mode to static/auto/off on the multiple uplink ports. When configured in "static" mode, the uplink ports will be set to Static mode (static LAG). Use static mode when connecting to a switch that does not support LACP or that has LACP disabled on its ports. When LACP mode of a group is set to "auto" and no LACP PDUs are received on any of the external links, then all ports except the lowest numbered active port would be put into passive state. A port in passive state can listen to LACP PDUs only, but cannot forward traffic. This is done to provide connectivity while preventing loops on a network that is not fully configured. This means that external ports will be reenabled once LACP PDU is detected on the passive links, without user intervention. When configured in "off" mode, links on all but one uplink port will be active, and all other ports will be forced to "DOWN" state.

Because the NICs on the server are connected to the M6220/M6348/M8024 switch, the NICs cannot tell if the switch has lost connectivity to the network. This means NIC teaming modes that rely on detecting link status will not fail over if all the uplink ports on the switch are down. To support NIC teaming failover on the server blades, all the internal ports in the Aggregator Group will be brought DOWN if the links on all the uplink ports in that Aggregator Group are DOWN. As soon as one or more of the uplink ports come UP, all the internal ports are brought UP again. This is the default behavior. You can also configure the minimum number of physical uplinks ports to be active for an Aggregator Group to be active. By default, this (minimum number of uplinks ports to be active) is 1, which means if there is at least one external port UP in the Aggregator Group, all the internal ports will be kept open. Internal ports in the Aggregator Group up will be downed only when all the mapped external ports are down or disconnected. For example if you configure 1/g1, 1/g2, 1/g3, 1/g4, 1/g17, 1/g18 as members of Group 1, and configure that the minimum number of uplink ports to be active of uplink ports to be active as 2, all the internal ports of the

Aggregator Group will be brought DOWN if any one of the links on 1/g17 or 1/g18 is DOWN. As soon as the links on both 1/g17 and 1/g18 are UP, the internal ports are brought UP again.

A new CLI configuration mode, Aggregator Group Mode, has been created. You can enter this mode using the command **port-aggregator group <group id>** in Global Configuration mode. When Simple Mode is enabled, negotiation, speed, duplex, VLAN, and MTU configurations are allowed on the Aggregator Group but not on the individual ports. These configurations are applied to all the member ports of the Aggregator Group.

A user with privilege level 15 can change the mode of operation using the CLI, Web, and SNMP interfaces.

Entry into Normal Mode or Simple Mode is a customer selectable option. You can configure the mode of operation from the CLI, Web, and SNMP interfaces.

- A user with privilege level 15 can change the operational mode from Simple to Normal and vice versa.
- Operational mode is set to Normal mode on resetting the configuration to Factory defaults from the software boot menu.
- When you change the operational mode, a trap is generated apart from logging a message.
- The switch maintains two separate configuration files, one for Simple mode and another for Normal mode. The selection of the configuration file while applying the configuration is based on the mode selection. If there is no saved configuration, then the default configuration of the selected mode is applied.
- Simple mode allows the user to create Aggregation Groups (see Figure 1) where internal ports and external ports can be configured in a separate broadcast domain.
- Security-related configurations: dot1x, RADIUS, TACACS+ are allowed when the switch is operating in Simple Mode.
- All other feature configurations from the CLI/Web/SNMP interfaces are disabled, and the user does not see any commands/pages/MIBs related to all other regular features that are available in Normal Mode.
- The default management VLAN of the Simple Mode is the same as the reserved VLAN of the first port aggregator group.
- The switch handles traffic in the following way when in Simple Mode:
  - Tagged traffic would be dropped if the incoming port is not a member of the incoming packet's VLAN.
  - Untagged traffic is switched and untagged at the egress.

#### Simple Switch Mode: Port Aggregator Feature White Paper

- Default VLAN tagged traffic should be switched and egress as untagged.
- Tagged traffic that belongs to a user-created VLAN gets switched in that VLAN and egresses as tagged.

**NOTE:** The reserved VLAN ID assigned to a group is also referred to as a default VLAN.

• The hashing algorithm in Simple mode is the same as the default hashing algorithm in Normal mode. In Normal mode, the default hashing is based on source MAC and destination MAC address. You cannot change the hash algorithm in Simple mode. Ports that are already a member of a LAG are external ports that are shown using the **show port-aggregator port summary** command. In Simple mode, you can set the LACP mode on a group, but not on an individual port. Use the **show interface status** command to check the lag status.

### What Port Aggregator Does Not Do

The following features are not available when the switch is operating in Simple Mode:

- No SNMPv3
- Restricted management interface
- Limited configuration
- Certain commands, such as routing -related features and QoS, are not supported.

# **User Interfaces**

You can control the Port Aggregator feature using the CLI, Web, and SNMP interfaces.

### Web Interface

To display the **Port Aggregator** page, click **Switching** > **Port Aggregator** in the tree view. Use this page to go to the following features:

- Port Configuration Summary
- Group Configuration Summary
- Group VLAN MAC Summary

### **Port Configuration Summary**

Use the **Port Configuration Summary** page to view information about the port members and LACP modes for the aggregator groups. From the **Port Configuration Summary** page, you can access the **Port Configuration** page.

To display the **Port Configuration Summary** page, click **Switching > Port Aggregator > Port Configuration Summary** in the tree view.

| Dell OpenManage Swite                            | ch Administra | tor             |                      |                     |                         | Support He       | lp About | Log Out       |
|--------------------------------------------------|---------------|-----------------|----------------------|---------------------|-------------------------|------------------|----------|---------------|
| DØLL                                             |               |                 |                      |                     |                         |                  | Powe     | rConnect M622 |
| Inband IP:10.131.10.86<br>Out-of-band IP:0.0.0.0 | Switching >   | Port Aggregator | > Port Configuration | on Summary          |                         |                  |          |               |
| Home System Switching                            |               | Port Con        | figuration Su        | mmary               |                         |                  | Print    | Refresh       |
| Network Security     Ports     Port Aggregator   |               | Group ID        | Member<br>Ports      | Active Member Ports | Current<br>LACP<br>Mode | Active LACP Mode | Remove   |               |
| Port Configuration                               | Summary       | 1               | 1/g1-1/g20           | 1/g17               | Off                     | Off              |          | Modify        |
| Group Configuration                              | Summary       | 2               | Not configured       | Not configured      | Auto                    | Auto             |          | Modify        |
| Group VLAN MAC                                   | Summary       | 3               | Not configured       | Not configured      | Auto                    | Auto             |          | Modify        |
| E Statistics/RMON                                |               | 4               | Not configured       | Not configured      | Auto                    | Auto             |          | Modify        |
|                                                  |               | 5               | Not configured       | Not configured      | Auto                    | Auto             |          | Modify        |
|                                                  |               | 6               | Not configured       | Not configured      | Auto                    | Auto             |          | Modify        |

| Field               | Description                                                                            |
|---------------------|----------------------------------------------------------------------------------------|
| Group ID            | The ID number of the group.                                                            |
| Member Ports        | The list of member ports belonging to the group.                                       |
| Active Member Ports | A member's port whose link status is active.                                           |
| Current LACP Mode   | Specifies the configured LACP mode of the group.                                       |
| Active LACP Mode    | Specifies the operational LACP mode. This could be different from the configured mode. |

| Button  | Function                                                                                         |
|---------|--------------------------------------------------------------------------------------------------|
| Print   | Click the <b>Print</b> button to print the page.                                                 |
| Refresh | Click the <b>Refresh</b> button to refresh the page with the latest information from the switch. |
| Remove  | Select the <b>Remove</b> checkbox for the groups with the ports to remove.                       |

| Button        | Function                                                                                                    |
|---------------|----------------------------------------------------------------------------------------------------|
| Modify        | A link for modifying the configuration of a group. Click this link to bring up the configuration page for the |
|               | group.                                                                                                    |
| Apply Changes | Click the Apply Changes button to apply to the switch those changes selected in the web page. If you          |
|               | check the Remove checkbox then click the Apply Changes button, this removes all the ports (if there           |
|               | are any) included in that group. The group would still be visible with an empty member port list.             |

### **Configuring Port Aggregator Groups**

You can assign each port to an aggregator group from the **Port Configuration** page, which is accessible from the **Port Configuration Summary** page. By default, all ports are in aggregator group 1.

- 1. Open the **Port Configuration Summary** page.
- 2. Click any **Modify** link to access the **Port Configuration** page.
- 3. The **Port Configuration** page displays.

| Dell OpenManage Switc                                            | h Administrator |                          |            |                   |                   | Support            | Help About Log Out |
|------------------------------------------------------------------|-----------------|--------------------------|------------|-------------------|-------------------|--------------------|--------------------|
| DØLL                                                             |                 |                          |            |                   |                   |                    | PowerConnect M6220 |
| Inband IP:0.0.0.0<br>Out-of-band IP:10.27.22.183                 | Switching > Po  | rt Aggregator > Port Con | figuration |                   |                   |                    |                    |
| Home System Switching Ports Port Aggregator Port Configuration S | ummary          | Port Configurat          | ion        | 2 💌               |                   |                    | Print Refresh      |
| Group Configuration                                              | Summary         | Internal Ports           | Group Id   | External 1G Ports | Group Id          | External 10G Ports | Group Id           |
| Group VLAN MAC S                                                 | Summary         | 2/g1                     | 2          | 2/g17             | 2                 | 2/xg1              |                    |
| E Statistics/RMON                                                |                 | 2/g2                     | 2          | 2/g18             | 2                 | 2/xg2              |                    |
|                                                                  |                 | 2/g3                     | 2          | 2/g19             | 4                 | 2/xg3              |                    |
|                                                                  |                 | 2/g4                     | 2          | 2/g20             | 4                 | 2/xg4              |                    |
|                                                                  |                 | 2/g5                     | 2          |                   |                   |                    |                    |
|                                                                  |                 | 2/g6                     | 2          |                   |                   |                    |                    |
|                                                                  |                 | 2/g7                     | 2          |                   |                   |                    |                    |
|                                                                  |                 | 2/g8                     | 2          |                   |                   |                    |                    |
|                                                                  |                 | 2/g9                     | 4          |                   |                   |                    |                    |
|                                                                  |                 | 2/g10                    | 4          |                   |                   |                    |                    |
|                                                                  |                 | 2/g11                    | 4          |                   |                   |                    |                    |
|                                                                  |                 | 2/g12                    | 4          |                   |                   |                    |                    |
|                                                                  |                 | 2/g13                    | 4          |                   |                   |                    |                    |
|                                                                  |                 | 2/g14                    | 4          |                   |                   |                    |                    |
|                                                                  |                 | 2/g15                    | 4          |                   |                   |                    |                    |
|                                                                  |                 | 2/g16                    | 4          |                   |                   |                    |                    |
|                                                                  |                 |                          |            | Apply Changes     | Cancel Apply To A | All Units          |                    |
|                                                                  |                 |                          |            |                   |                   |                    |                    |

4. Enter the aggregator group number in the group ID field for the required ports and then click **Apply Changes**.

The configuration in the screen above shows that internal ports 1–8 and external ports 17-18 are in aggregator group 2, and internal ports 9-16 and external ports 19-20 are in aggregator group 4.

| Field              | Description                                                                                                    |
|--------------------|----------------------------------------------------------------------------------------------------|
| Unit               | The unit number. Refers to a member in the stack. Valid values are 1–12.                                                                                                    |
| Internal Ports     | A list of all the available internal member ports.                                                                                                    |
| Group ID           | Enter the Group ID to include the corresponding member ports. Group ID is an identifier of a logical port aggregator group that may have internal ports, external 1G ports, and external 10G ports as members. |
| External 1G Ports  | A list of all the available external 1G member ports.                                                                                                    |
| External 10G Ports | A list of all the available external 10G member ports.                                                                                                    |

| Button             | Function                                                                                                    |
|--------------------|----------------------------------------------------------------------------------------------------|
| Print              | Click the <b>Print</b> button to print the page.                                                                                                    |
| Refresh            | Click the <b>Refresh</b> button to refresh the page with the latest information from the switch.                                                         |
| Show All           | Click the Show All button to display the Port Configuration Summary of all groups.                                                                       |
| Apply Changes      | Click the Apply Changes button to apply the selected configuration to the switch.                                                                        |
| Cancel             | Click the <b>Cancel</b> button to discard changes to the configuration on the screen and reset the data on the screen to the latest value of the switch. |
| Apply to All Units | Click the <b>Apply to All Units</b> button to apply the configuration selected in the page to all other units in the stack.                              |

### Removing Ports from an Aggregator Group

- 1. Open the **Port Configuration Summary** page.
- 2. Select the **Remove** option for the group with the ports to remove.
- 3. Click Apply Changes.
- 4. All ports assigned to the Port Aggregator group are removed from the group and are not assigned to any group.

**NOTE:** To delete a single port from a group, click **Modify** on the Port Configuration Summary page in order to access the Port Configuration page, delete the group ID from the port's Group ID field, and then click **Apply Changes**.

### **Group Configuration Summary**

Use the **Group Configuration Summary** page to view information about the port aggregator group configuration for all groups. From the **Group Configuration Summary** page, you can access the **Group Configuration** page for each group and change the group settings.

To display the **Group Configuration Summary** page, click **Switching > Port Aggregator > Group Configuration Summary** in the tree view.

| Dell OpenManage Switch Administrator             |               |             |             |                 |             |          | Support        | Help About     | Log Ou         |              |
|--------------------------------------------------|---------------|-------------|-------------|-----------------|-------------|----------|----------------|----------------|----------------|--------------|
| DØLL                                             |               |             |             |                 |             |          |                |                | Powe           | rConnect M62 |
| Inband IP:10.131.10.86<br>Out-of-band IP:0.0.0.0 | Switching > F | Port Aggreg | jator > Gro | up Configuratio | on Summary  |          |                |                |                |              |
| ➡ Home<br>System<br>Switching                    |               | Group       | Config      | uration Su      | immary      |          |                |                | Print          | Refresh      |
| ■ Network Security ■ Ports                       |               | Group       | ID VLAN     | LACP Mode       | Min.Uplinks | MTU Mode | Negotiation    | Speed          | Duplex         |              |
| Port Aggregator                                  |               | 1           | 4022        | Off             | 1           | Disabled | Not Configured | Not Configured | Not Configured | Modify       |
| Port Configuration S                             | ummary        | 2           | 4023        | Auto            | 1           | Disabled | Not Configured | Not Configured | Not Configured | Modify       |
| Group Configurati                                |               | 3           | 4024        | Auto            | 1           | Disabled | Not Configured | Not Configured | Not Configured | Modify       |
| Group VLAN MAC S                                 |               | 4           | 4025        | Auto            | 1           | Disabled | Not Configured | Not Configured | Not Configured | Modify       |
| Statistics/RMON                                  |               | 5           | 4026        | Auto            | 1           | Disabled | Not Configured | Not Configured | Not Configured | Modify       |
|                                                  |               | 6           | 4027        | Auto            | 1           | Disabled | Not Configured | Not Configured | Not Configured | Modify       |

Entering multiple VLANs in these fields includes the aggregator group in all those VLANs.

| Field       | Description                                                                                                    |
|-------------|----------------------------------------------------------------------------------------------------|
| Group ID    | The ID number of the group.                                                                                                    |
| VLAN        | The list of member VLAN IDs belonging to the group.                                                                                                    |
| LACP Mode   | <ul> <li>The LACP mode configured for the group members. Possible values are:         <ul> <li>Off – All external ports except the lowest numbered port in that group would be put into shutdown state.</li> <li>Static – External ports in the group are added to the static LAG.</li> <li>Auto – External ports in the group are added to the dynamic LAG,</li> </ul> </li> </ul> |
| Min.Uplinks | The number of Minimum Active Uplinks configured for the group members. If less than this number of external ports has links, the internal ports in this group will have the link brought down.                                                                                                    |
| MTU Mode    | The MTU mode configured for the group members. When enabled, Jumbo frames (9216 bytes) are supported in this group. When disabled, the group MTU size is 1518 bytes. MTU mode is disabled by default.                                                                                                    |
| Negotiation | The auto-negotiation mode configured for the group members.                                                                                                    |
| Speed       | The external port speed configured for the group members. This speed is only valid when auto-<br>negotiation is disabled.                                                                                                    |
| Duplex      | The external port duplex mode configured for the group members. This duplex is only valid when auto-<br>negotiation is disabled.                                                                                                    |

| Button  | Function                                                                                                    |
|---------|----------------------------------------------------------------------------------------------------|
| Print   | Click the <b>Print</b> button to print the page.                                                                    |
| Refresh | Click the <b>Refresh</b> button to refresh the page with the latest information from the switch.                    |
| Modify  | A link for modifying the configuration of a group. Click this link to display the configuration page for the group. |

### Configuring a Port Aggregator Group

- 1. Open the Group Configuration Summary page.
- 2. For the group to configure, click the **Modify** link at the end of the row.
- 3. The **Group Configuration** page for the group displays.

| Dell OpenManage Swite                            | ch Administrato | r.                                  |                    | Support   Help   About   Log Out |
|--------------------------------------------------|-----------------|-------------------------------------|--------------------|----------------------------------|
| D¢LL                                             |                 |                                     |                    | PowerConnect M6220               |
| Inband IP:0.0.0.0<br>Out-of-band IP:10.27.22.183 | Switching > Po  | rt Aggregator > Group Configuration |                    |                                  |
| ➡ Home<br>➡ System<br>➡ Switching                |                 | Group Configuration                 |                    | Print Refresh                    |
| Network Security                                 |                 | Group Id                            | 2                  |                                  |
| ⊕ Ports                                          |                 | VLAN                                | 4023               |                                  |
| Port Aggregator                                  |                 | LACP Mode                           | Auto 💌             |                                  |
| Port Configuration S                             | Summary         | Min.Uplinks                         | 1                  |                                  |
| Group Configuration                              | Summary         | MTU Mode                            |                    |                                  |
| Group VLAN MAC                                   | Summary         | Negotiation                         | Enable 📉           |                                  |
| E Statistics/RMON                                |                 | Speed                               | Not Configured 🛩   |                                  |
|                                                  |                 | Duplex                              | Not Configured 💌   |                                  |
|                                                  |                 |                                     | Apply Changes Back |                                  |

| Field       | Description                                                                                        |
|-------------|----------------------------------------------------------------------------------------------------|
| Group ID    | The ID number of the group. Valid values are 1–72.                                                 |
| VLAN        | The VLAN IDs to be added to the group. Valid values are 1–4021.                                    |
| LACP Mode   | The LACP mode to be configured for the group members. Valid values are Off, Static, or Auto.       |
| Min.Uplinks | The number of minimum active uplinks to be configured for the group members. Valid values are 1-4. |
| MTU Mode    | Select to enable MTU mode (Jumbo Frames) for the group members. Deselect to disable the setting.   |
| Negotiation | The auto-negotiation mode to be configured for the group. Valid values are Enable or Disable.      |
| Speed       | The speed to be configured for the group members. Only valid when auto-negotiation is disabled.    |
| Duplex      | The duplex setting to be configured for the group. Only valid when auto-negotiation is disabled.   |

| Button        | Function                                                                                                    |
|---------------|----------------------------------------------------------------------------------------------------|
| Print         | Click the <b>Print</b> button to print the page.                                                                                                    |
| Refresh       | Click the <b>Refresh</b> button to refresh the page with the latest information from the switch.                                                                                                    |
| Show All      | Click the Show All button to view the Group Configuration Summary of all groups.                                                                                                    |
| Apply Changes | Click the <b>Apply Changes</b> button to send the updated configuration to the switch. Configuration changes take effect immediately, but some changes are not retained across a power cycle unless you save them to the system configuration file. |
| Cancel        | Click the Cancel button to discard changes                                                                                                    |

### **Group VLAN MAC Summary**

Use the **Group VLAN MAC Summary** page to view the MAC address table entries for one Port Aggregator group or all groups.

To display the Group VLAN MAC Summary page, click Switching > Port Aggregator > Group VLAN MAC Summary in the tree view.

| Dell OpenManage Switch Adm                                                   | nistrator                                       | Support | Help | About 🕴 Log Out    |
|------------------------------------------------------------------------------|-------------------------------------------------|---------|------|--------------------|
| D¢LL                                                                         |                                                 |         |      | PowerConnect M6220 |
| Inband IP:10.131.10.86<br>Out-of-band IP:0.0.0.0 Switc                       | ning > Port Aggregator > Group VLAN MAC Summary |         |      |                    |
| Home System Switching                                                        | Group VLAN MAC Summary                          |         | P    | rint Refresh       |
| Network Security     Ports     Port Aggregator     Port Configuration Summar | Group ID ALL                                    |         |      |                    |
| Group Configuration Summ     Group VLAN MAC Summ     Statistics/RMON         | VI AN ID MAC Address                            |         | 1/   | /g17               |
|                                                                              | VLAN 4022 00:0f.fe:03:ba:a4                     |         |      | /g17               |

The **Group VLAN MAC Summary** page displays the entries learned on ports that are a member of the selected group.

| Field       | Description                                                                                       |
|-------------|---------------------------------------------------------------------------------------------------|
| Group ID    | The group can be selected or the entries will be shown for all the groups. Valid values are 1–72. |
| VLAN ID     | The list of member VLAN IDs belonging to the group. Valid values are 1–4093.                      |
| MAC Address | The MAC address learned on a listed interface.                                                    |
| Interface   | The Interface number on which the listed MAC entry has been learned.                              |

| Button  | Function                                                                                         |
|---------|--------------------------------------------------------------------------------------------------|
| Print   | Click the <b>Print</b> button to print the page.                                                 |
| Refresh | Click the <b>Refresh</b> button to refresh the page with the latest information from the switch. |

# **Using Simple Mode with Cisco Switches**

This example describes how to configure the Simple mode on an M6220 or M6348 interfacing to a stand-alone switch, such as a Cisco 3750.

### **Equipment Needed**

You will need one M6220, M6348, or M8024 switch, and one Cisco switch.

### **Software Needed**

Software version 3.1.0.22 or later must be running on the PowerConnect switches.

### **Objective**

You do not need to configure anything on the M6220/M6348/M8024 switch if the new link is added to a port that is already a member of a group. The link is automatically added to a LAG and the traffic is load-balanced.

### **Steps to Follow**

Follow these steps to configure Simple mode with Cisco switches:

- 1. Boot the M6220/M6348/M8024 switch with the default configuration.
- 2. Configure four ports (port 1 to port 4) to be a member of a dynamic LAG on the Cisco switch.
- 3. Connect a link from port 1 on the Cisco switch to any 1Gig external port on the M6220/M6348/M8024.
- 4. Send traffic from both sides.
- 5. Traffic gets switched.
- Add another link from port 2 on the Cisco switch to any 1Gig external port present on an M6220/M6348/M8024 switch. The newly added link would automatically be added to the LAG that is being used by the Port Aggregator group and data would be load-balanced. You do not need to configure anything on the M6220/M6348 switch.

### **Examples of a Single Switch with Four Aggregator Groups**

Figure 3 illustrates an M6220 or M6348 system with a single switch having four aggregator groups with each one having four server ports and one uplink port as members. Figure 4 shows this configuration for an M8024 switch.

This configuration provides complete isolation of traffic between the groups of servers (no flooding...) without configuring any VLANs or spanning tree.

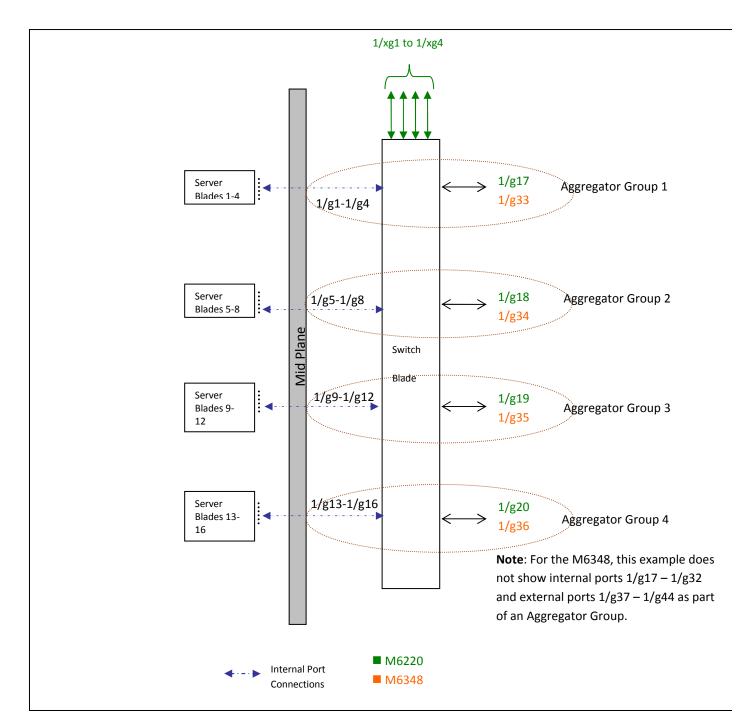

Figure 3. Single M6220/M6348 Switch with Four Aggregator Groups – Each Having Single Uplink

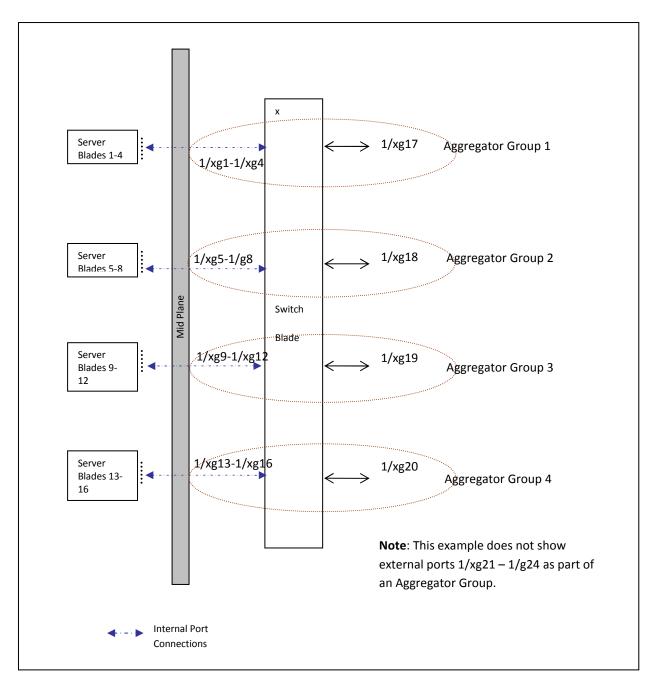

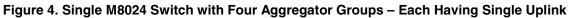

### **Examples of a Single Switch with Two Aggregator Groups**

Figure 5 illustrates an M6220/M6348 system with a single switch having two aggregator groups, with each one having eight server ports and two uplink ports as members. Figure 6 illustrates this configuration for an M8024 switch.

In these examples, uplinks in each group are aggregated automatically to provide maximum bandwidth and load-balancing of the data while Ethernet traffic from servers 1–8 is completely isolated from traffic from servers 9–16.

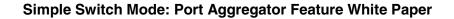

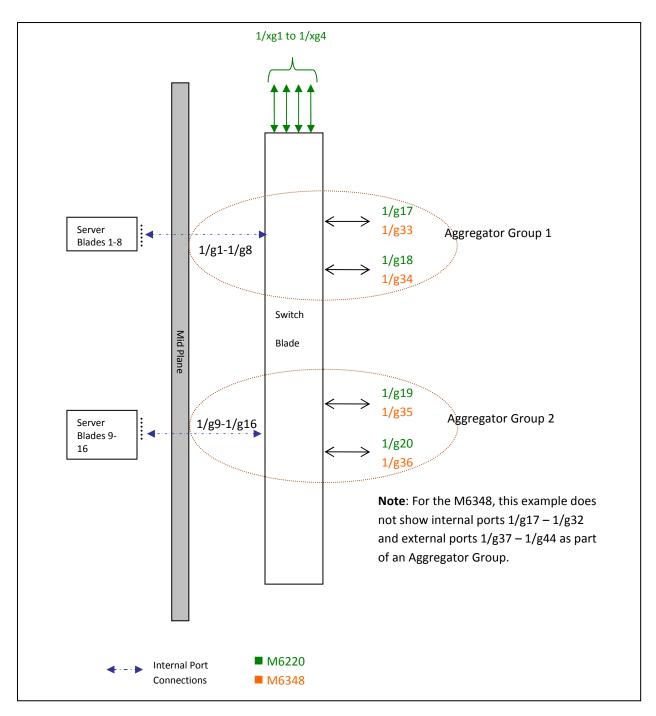

Figure 5. Single M6220/M6348 Switch Configuration with Two Aggregator Groups

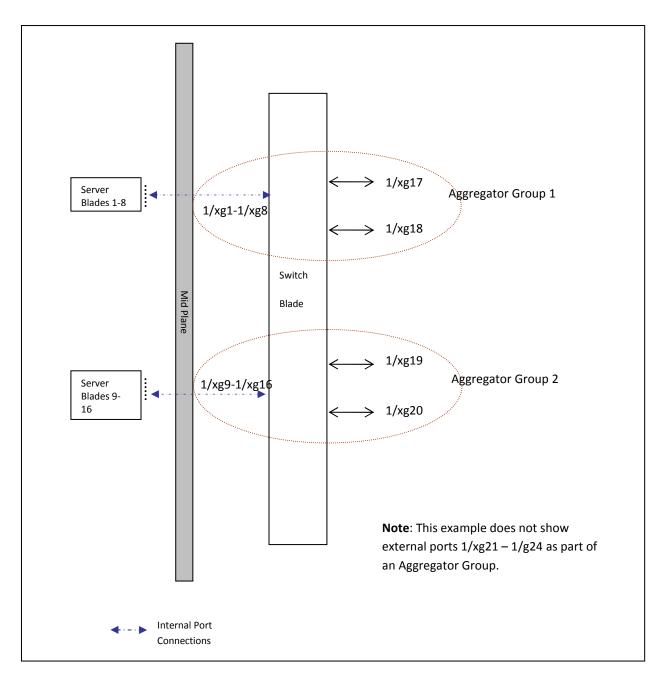

Figure 6. Single M8024 Switch Configuration with Two Aggregator Groups

### **Example of Two Switches with Two Aggregator Groups**

Figure 7 illustrates an M6220 or M6348 system with two switches connected in a stack, having two aggregator groups with each one having eight server ports and four uplink ports as members. In this example, uplinks in each group get aggregated automatically to provide maximum bandwidth and load-balancing of the data.

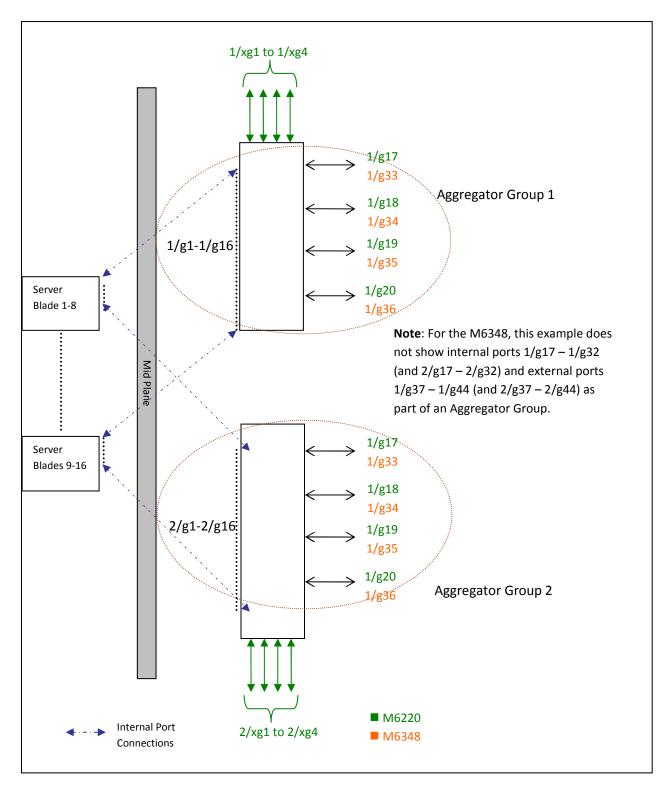

# Figure 7. Stacked M6220/M6348 Switch Configuration with Two Aggregator Groups – Each Having Four Uplinks

NOTE: You cannot use link aggregation on internal ports in Simple Mode.

# **CLI Commands**

The following CLI commands are used to control the Port Aggregator feature. Also, **speed**, **mtu**, **negotiation**, and **duplex** commands supported in Interface Configuration mode are supported in Port-Aggregator mode too.

Execute the following commands in order to select the operational mode as Simple mode when the switch is operating in Normal mode.

- 1. config
- 2. mode simple

Wait for the configuration to be cleared and the configuration for the new mode to be applied (if any).

Port Aggregator CLI Commands:

- port-aggregator group <GroupID>
- no port-aggregator group <GroupID>
- add ethernet <intf-list>
- no add ethernet <intf-list>
- mtu disable
- no mtu disable
- lacp static
- lacp auto
- no lacp
- minimum active uplinks <number of uplinks>
- show bridge address-table [port-aggregator group <GroupID>]
- show vlan [port-aggregator group <GroupID>]
- show port-aggregator group summary [<GroupID>]
- show port-aggregator port summary [<GroupID>]

To see examples of the commands used for Port Aggregator, refer to "Port Aggregator" in the Dell PowerConnect M6220/M6348/M8024 *Configuration Guide*.

### Simple Switch Mode Supported CLI Commands

The following commands that were available in Interface mode of Normal switch mode are now available in Simple mode and are allowed to execute on a Port Aggregator group. For example, to apply any of the following commands on an aggregator group1, you should see the following at the prompt: console (config-aggregator-1)#

These are existing commands that are documented in the *CLI Command Reference* for your Dell PowerConnect switch.

vlan add vlan-list vlan remove vlan-list

The following commands that are available in Normal switch mode are also available in Port Aggregator mode:

• AAA Commands:

```
aaa authentication enable
aaa authentication login
enable authentication
enable password
ip http authentication
ip https authentication
login authentication
password (Line Configuration)
password (User EXEC)
show authentication methods
show user accounts
show users login history
username
Configuration and Image File Commands:
boot system
clear config
copy
```

August 2009

delete backup-config

delete backup-image

delete startup-config

filedescr

script apply

script delete

script list

script show

script validate

show backup-config

show bootvar

show running-config

show startup-config

update bootcode

• Ethernet Configuration Commands:

clear counters [ethernet interface | port-channel port-channelnumber]

show interfaces counters [ethernet interface | port-channel portchannel-number]

show interfaces status [ethernet interface | port-channel portchannel-number ]

show statistics ethernet {<unit>/<port-type><port> | switchport }

shutdown

• Line Commands:

exec-timeout

history

history size

line

show line

speed

• Password Management Commands:

passwords aging

passwords history

passwords lockout

passwords min-length

show passwords configuration

• Port Channel Commands:

show interfaces port-channel

show statistics port-channel

• Radius Commands:

auth-port

deadtime

key

priority

radius-server deadtime

radius-server host

radius-server key

radius-server retransmit

radius-server source-ip

radius-server timeout

retransmit

show radius-servers

source-ip

timeout

usage

• SNMP Commands:

show snmp

show snmp engineID

- show snmp groups
- show snmp views

snmp-server community

snmp-server community-group

snmp-server contact

snmp-server enable traps

snmp-server engineID local

snmp-server group

snmp-server host

snmp-server location

snmp-server trap authentication

#### • SSH Commands:

crypto key generate dsa crypto key generate rsa

crypto key pubkey-chain ssh

ip ssh port

ip ssh pubkey-auth

ip ssh server

key-string

show crypto key mypubkey

show crypto key pubkey-chain ssh

show ip ssh

user-key

• System Management Commands:

asset-tag

hostname

member

movemanagement

ping

reload

set description

show sessions

show stack-port

show stack-port counters

show stack-port diag

show supported switchtype

show switch

show system

show system id

show users

show version

stack

switch priority

switch renumber

telnet

traceroute

traceroute {ipaddress|hostname}

• TACACS Commands:

key port priority show tacacs tacacs-server host tacacs-server key tacacs-server timeout timeout • Web Server Commands: common-name country crypto certificate generate crypto certificate import crypto certificate request duration ip http port ip http server ip https certificate ip https port ip https server key-generate location organization-unit show crypto certificate mycertificate show ip http show ip https state

• Dot1x Feature Commands:

aaa authentication dot1x

aaa authorization network default radius

dot1x max-req

dot1x port-control

dot1x re-authenticate

dot1x re-authentication

dot1x system-auth-control

dot1x timeout quiet-period

dot1x timeout re-authperiod

dot1x timeout server-timeout

dot1x timeout supp-timeout

dot1x timeout tx-period

show dot1x

show dot1x statistics

show dot1x users

• Dot1x Advanced Features Commands:

dot1x guest-vlan <vlan-id>

dot1x unauth-vlan <vlan-id>

dot1x max-users

show dot1x clients

# **SNMP Objects**

If the switch is operating in Simple mode, then the following SNMP objects are supported.

The object 'agentOperationalModeSimple' is used to select and view the operational mode and can be either in Simple mode or Normal mode.

#### agentOperationalModeGroup Index: none

| MIB Objects                | Supported | Access     | Default        | Comments   |
|----------------------------|-----------|------------|----------------|------------|
| agentOperationalModeSimple | Yes       | Read-write | None (1-Enable | As per MIB |
|                            |           |            | 2-Disable)     |            |

The object 'agentPortAggGroupMemberPortMask' is used to create and view the Port Aggregator groups. Each entry in this table is indexed by 'agentPortAggGroupID'. The object 'agentPortAggGroupActivePortMask' is used to view the active (link) ports in the member port list.

#### agentPortAggGroupTable Index: agentPortAggGroupID(1-72)

| MIB Objects                           | Supported | Access         | Default                      | Comments   |
|---------------------------------------|-----------|----------------|------------------------------|------------|
| agentPortAggGroupID                   | Yes       | Not-accessible | None                         | As per MIB |
| agentPortAggGroupStatus               | Yes       | Read-Write     | None                         | As per MIB |
| agentPortAggGroupActiveLacpMode       | Yes       | Read-only      | Auto (3)                     | As per MIB |
| agentPortAggGroupMemberPortMask       | Yes       | Read-Write     | None                         | As per MIB |
| agentPortAggGroupMemberActivePortMask | Yes       | Read-only      | None                         | As per MIB |
| agentPortAggGroupVlan                 | Yes       | Read-only      | None                         | As per MIB |
| agentPortAggGroupLacpMode             | Yes       | Read-Write     | None                         | As per MIB |
| agentPortAggGroupMinimumActiveUplinks | Yes       | Read-Write     | None (1–4)                   | As per MIB |
| agentPortAggGroupMTU                  | Yes       | Read-Write     | 1 (enable)                   | As per MIB |
| agentPortAggGroupNegotiation          | Yes       | Read-Write     | None (0–Disable<br>1–Enable) | As per MIB |
| agentPortAggGroupSpeed                | Yes       | Read-Write     | None                         | As per MIB |
| agentPortAggGroupDuplex               | Yes       | Read-Write     | None                         | As per MIB |

The VlanGroup table is used to create an association between a VLAN and a group. In this table, VLAN index can be set for a group index.

### agentPortAggVlanGroupTable Index: agentPortAggVlanGroupID

| MIB Objects                 | Supported | Access         | Default | Comments   |
|-----------------------------|-----------|----------------|---------|------------|
| agentPortAggVlanGroupId     | Yes       | Not accessible | None    | As per MIB |
| agentPortAggVlanVlanId      | Yes       | Not accessible | None    | As per MIB |
| agentPortAggVlanGroupStatus | Yes       | Read-Write     | None    | As per MIB |

In addition to the Port-Aggregator feature's specific objects, the following SNMP MIB/objects are available in Simple mode:

| SNMP MIBs                         | Description                                                                                                    | MIB Objects                                                                                                    |
|-----------------------------------|----------------------------------------------------------------------------------------------------|----------------------------------------------------------------------------------------------------|
| FASTPATH-TIMEZONE-<br>PRIVATE-MIB | The Timezone MIB for System TimeZone and SummerTime                                                                                                    | fastPathtimeZonePrivate                                                                                                    |
| RFC 1907 - SNMPv2-MIB             | The MIB module for SNMPv2 entities                                                                                                    | snmpMIB                                                                                                    |
| RFC 2819 - RMON-MIB               | Remote Network Monitoring Management Information Base                                                                                                    | rmonMibModule                                                                                                    |
| SNMP-COMMUNITY-MIB                | This MIB module defines objects to help support coexistence between SNMPv1, SNMPv2, and SNMPv3.                                                                       | snmpCommunityMIB                                                                                                    |
| SNMP-FRAMEWORK-MIB                | The SNMP Management Architecture MIB                                                                                                    | snmpFrameworkMIB                                                                                                    |
| SNMP-MPD-MIB                      | The MIB for Message Processing and Dispatching                                                                                                    | snmpMPDMIB                                                                                                    |
| SNMP-TARGET-MIB                   | The Target MIB Module                                                                                                    | snmpTargetMIB                                                                                                    |
| RFC 1213 - RFC1213-MIB            | Management Information Base for Network Management of TCP/IP-based Internets: MIB-II                                                                                  | mib-2<br>system .1.3.6.1.2.1.1<br>interfaces .1.3.6.1.2.1.2<br>at.1.3.6.1.2.1.3<br>ip .1.3.6.1.2.1.4<br>icmp .1.3.6.1.2.1.5<br>tcp .1.3.6.1.2.1.6<br>udp .1.3.6.1.2.1.6<br>udp .1.3.6.1.2.1.7<br>egp .1.3.6.1.2.1.8<br>transmission .1.3.6.1.2.1.10<br>snmp .1.3.6.1.2.1.11                                                                                                |
| RFC 2737 - ENTITY-MIB             | Entity MIB (Version 2)                                                                                                    | entityMIB                                                                                                    |
| RFC 2863 - IF-MIB                 | The Interfaces Group MIB using SMIv2                                                                                                    | ifMIB                                                                                                    |
| RFC 3635 - Etherlike-MIB          | Definitions of Managed Objects for the Ethernet-like<br>Interface Types                                                                                               | etherMIB                                                                                                    |
| FASTPATH-SWITCHING-<br>MIB        | FASTPATH Switching - Layer 2                                                                                                    | fastPathSwitching<br>agentInfoGroup<br>agentInventoryGroup<br>agentTrapLogGroup<br>agentSupportedMibTable<br>agentSwitchCpuProcessGroup<br>agentConfigGroup<br>agentCLIConfigGroup<br>agentNetworkConfigGroup<br>agentServicePortConfigGroup<br>agentSnmpConfigGroup<br>agentTransferConfigGroup<br>agentAuthenticationGroup<br>agentSystemGroup<br>fastPathSwitchingTraps |
| FASTPATH-INVENTORY-<br>MIB        | Unit and Slot configuration                                                                                                    | fastPathInventory                                                                                                    |
| FASTPATH-RADIUS-MIB               | The Broadcom Private MIB for FASTPATH Radius                                                                                                    | fastPathRadius                                                                                                    |
| RADIUS-AUTH-CLIENT-MIB            | RADIUS Authentication Client MIB                                                                                                    | radiusAuthClientMIB                                                                                                    |
| FASTPATH-MGMT-<br>SECURITY-MIB    | The Broadcom Private MIB for FASTPATH Mgmt Security                                                                                                    | fastPathMgmtSecurity                                                                                                    |
| Dell-Vendor-MIB                   | The private MIB module definition for the Dell PowerConnect<br>Devices. This MIB allows PowerConnect devices to be<br>integrated into the Dell ITA management system. | powerConnectVendorMIB                                                                                                    |
| FASTPATH-LOGGING                  | Log management MIB                                                                                                    | fastPathLogging                                                                                                    |

#### Simple Switch Mode: Port Aggregator Feature White Paper

| SNMP MIBs                                                       | Description                                                                                                    | MIB Objects                                |
|-----------------------------------------------------------------|----------------------------------------------------------------------------------------------------|--------------------------------------------|
| Dell-LAN-SYSMNG-MIB                                             | This MIB defines the common system management<br>functions applicable to all Dell PowerConnect-managed<br>switches which support SNMP management protocol.         | dellLanSystemMng                           |
| TACACS-CLIENT-MIB                                               | This MIB module defines a portion of the SNMP MIB under<br>the Broadcom enterprise OID pertaining to TACACS+ client<br>configuration.                              | agentTacacsClientMIB                       |
| dell_trap.my<br>Dell-LAN-TRAP-MIB                               | Dell alarms specific global parameters are defined in this group.                                                                                                  | dellAlarmGroup<br>::dellLanCommon 1        |
| fastpath_dhcp.my<br>FASTPATH-DHCPSERVER-<br>PRIVATE-MIB         | The Broadcom Private MIB for FASTPATH DHCP Server                                                                                                    | fastPathDHCPServerPrivate<br>::fastPath 12 |
| fastpath_dos.my<br>FASTPATH-<br>DENIALOFSERVICE-<br>PRIVATE-MIB | The Broadcom private MIB for FASTPATH Denial of Service                                                                                                    | fastPathDenialOfService<br>::fastPath 31   |
| fastpathsntp.my<br>FASTPATH-SNTP-<br>CLIENT.MIB                 | This MIB module defines a portion of the SNMP MIB under<br>the Broadcom enterprise OID pertaining to SNTP client<br>configuration and statistical collection.      | agentSntpClientMIB<br>::fastPath 17        |
| iftype.my<br>IANAifType-MIB                                     | This MIB module defines the IANAifType Textual<br>Convention, and thus the enumerated values of the ifType<br>object defined in MIB-II's ifTable.                  | ianaifType<br>::mib-2 30                   |
| inetaddress.my<br>INET-ADDRESS-MIB                              | This MIB module defines textual conventions for representing Internet addresses. An Internet address can be an IPv4 address, an IPv6 address or a DNS domain name. | inetAddressMIB<br>::mib-2 76               |
| mau.my<br>MAU-MIB                                               | Management information for 802.3 MAUs                                                                                                    | mauMod<br>::mib–2 26                       |
| iana-language.my<br>IANA-LANGUAGE-MIB                           | The MIB module registers object identifier values for well-<br>known programming and scripting languages.                                                          | ianaLanguages<br>::mib–2 73                |

### **SNMP Traps**

A trap identified by "operationalModeChangeTrap" is issued to the SNMP user when changing the operational mode.

### **Limitations or Restrictions**

The maximum number of Channel Groups (LAGs) is 48 on a switch/stack. This limits the number of LACP-capable Aggregation groups in the switch/stack.

The maximum number of external ports that can be included in a group is limited to the maximum number of ports that can be included in a LAG. The maximum number of member ports that can be included in a trunk group is limited to eight because of a silicon limitation.

Simple mode supports a default MTU size of 1518 bytes. When MTU mode is enabled, an MTU of 9216 bytes is supported.